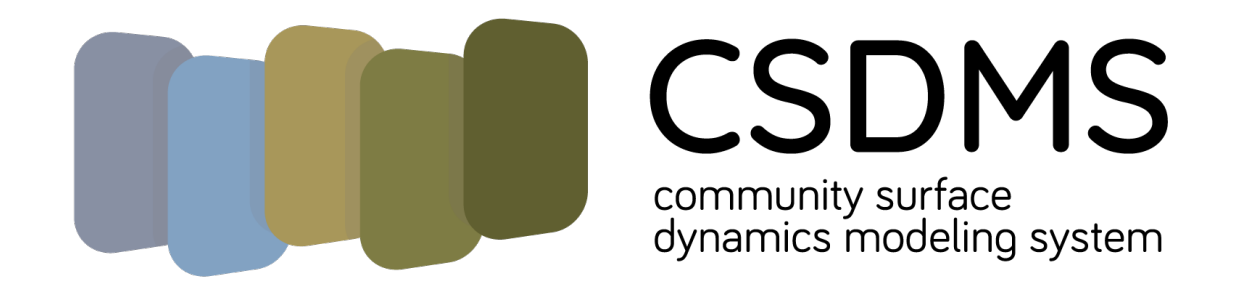

# Teaching with Jupyter Notebooks

#### **Earth-surface processes**

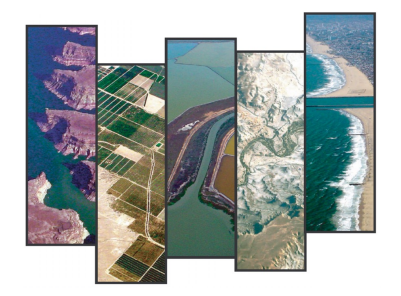

*share resources,* 

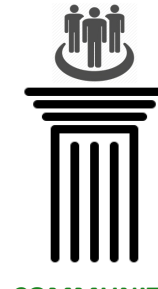

**COMMUNITY** SUPPORT

*collaborate learn and teach create, run, test, analyze,* 

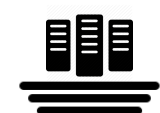

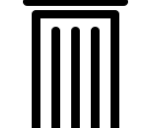

**COMPUTING** RESOURCES

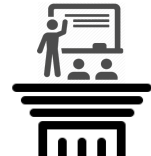

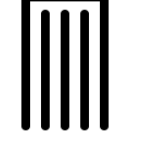

**EDUCATION OPPORTUNITIES** 

2253 members 70+ countries

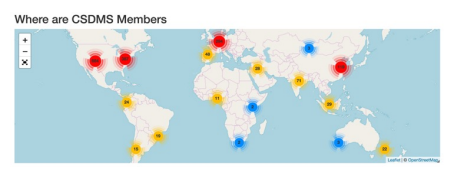

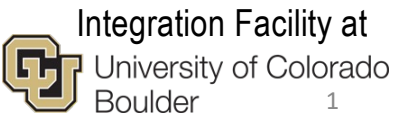

### Basic Logistics!

Is everyone signed up to access the jupyterhub of CSDMS?

Google "CSDMS", under services tab, find jupyterhub

Click on the link: lab.openearthscape.org

Mark Pipe[r mark.piper@colorado.edu](mailto:mark.piper@colorado.edu) is here to help activate accounts.

### Outline of today's workshop

- Introduction to teaching with Jupyter Notebooks
- Introduction to CSDMS Jupyterhub, Landlab and PyMT
- Explore resources and repositories to get impression of what is available
- Hands-on work on teaching notebook with modeling component focus
- Hands-on work on teaching notebook with data component focus
- Demonstration of HydroShare as an alternative hub to run these notebooks
- Discussion on educational resources: your contributions and your wishlists

### What are jupyter notebooks?

"Project Jupyter" is a broad collaboration that develops **open-source tools** for interactive and exploratory computing. The tools have a focus on **Python**, the Jupyter Notebook, JupyterHub, and an ecosystem of extensions contributed by a large community.

Notebooks are documents containing:

- 1. text narratives with images and math
- 2. combined with executable code
- 3. the output of that code.

From Barba et al., 2019 https://jupyter4edu.github.io/jupyter-edu-book/

### What are notebooks? An example

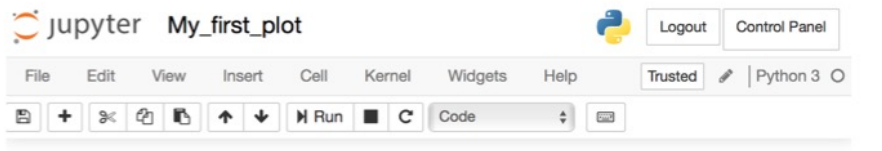

#### My first plot

We will use our favorite libraries, NumPy and Matplotlib, to make a plot of a periodic function. First, our beautiful equation:

 $y = \sin x + \cos x$ 

```
In [1]: import numpy
from matplotlib import pyplot
&matplotlib inline
```
The numpy.linspace() function creates an array of equally spaced numbers.

```
In [2]: x = numpy.linspace(0, 10*numpy.pi, 10**3)
 y = \text{numpy}.\sin(x) + \text{numpy}.\cos(x)
```

```
In [3]: pyplot.plot(x,y)
pyplot.title('Cool function \ y = \sin\{x\} + \cos\{x\} \');
```
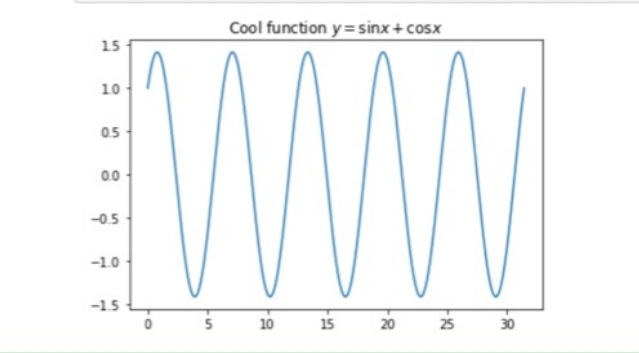

A markdown cell, with title,

Jupyter header and

tool bar.

explanation, and equation.

A code cell, setting things up with needed libraries.

A short explanation.

Code cells assigning two array variables, then making a line plot.

From Barba et al., 2019 https://jupyter4edu.github .io/jupyter-edu-book/

## Getting a feel for your experiences….

- How many people are already familiar with notebooks?
- Do you use notebooks in your classrooms?
- Why have you chosen to use this as platform/tool?

ArcGIS …linkage now based in notebook Less challenges with installation/connectivity Pedagogaicl goals on reproducibility Accelerating of onboarding of junior team members

### Why teaching with notebooks? Pedagogy

- Notebooks allow for a low-skill entry level engagement with numerical modeling,<br>data analysis and programming (python and other languages).
- Notebooks interactive and hands-on which is shown by education research to promote learning and retention of concepts.

*From Moore, M. G. (1989). Editorial: Three types of interaction. American Journal of Distance Education. https://doi.org/10.1080/08923648909526659*

• Notebooks are dynamic, living documents, students can add content.

*Freeman, S., Eddy, S. L., McDonough, M., Smith, M. K., Okoroafor, N., Jordt, H., & Wenderoth, M. P. (2014). Active learning increases student performance in science, engineering, and mathematics. Proceedings of the National Academy of Sciences, 111(23), 8410– 8415. [https://doi.org/10.1073/pnas.131903011](https://doi.org/10.1073/pnas.1319030111)1*

## Why teaching with notebooks? Logistics

- Anyone who teaches data analysis or computing can use jupyter notebooks as a vehicle for their content
- It runs in any modern web browser. If you use a dedicated jupyterhub, students do not need to install specific software.

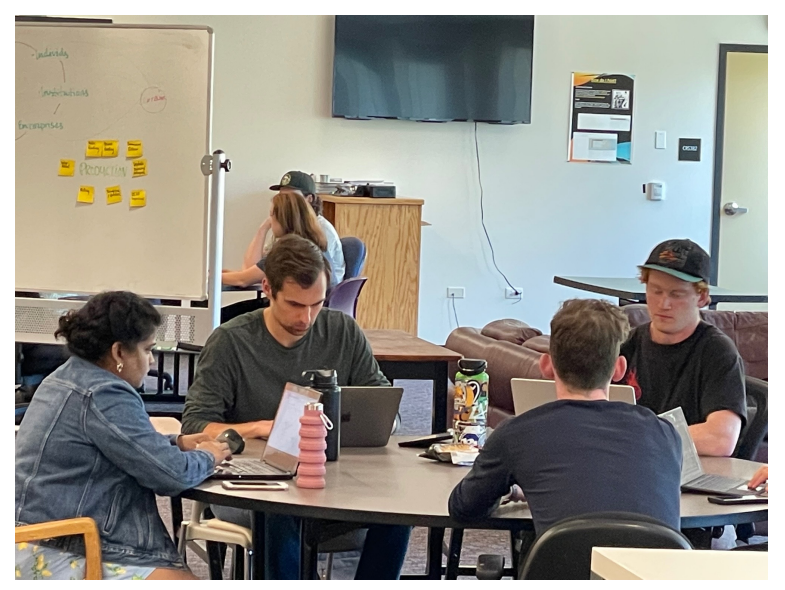

From Barba et al., 2019 https://jupyter4edu.github.io/jupyter-edu-book/ Teamwork in CSDMS spring school 2022

### What formats for teaching?

• Notebooks as small worksheets (0.5 hrs) Task: Visualize data in a scatterplot using matplotlib Task: learn how to declare a numpy array Task: write a function to convert temperature from F to C

• Notebooks to work on data analysis or run more complicated codes (3-4 hrs) Learn about USGS discharge data, learn pandas lib and calculate hydrographs Read paper on HydroTrend, explore environmental change scenarios for Ganges river<br>basin

• Notebooks as a final project report (10+ hours) Class project: gravel sediment transport in river to assess change fish habitat Class project: coastline evolution along the Beaufort Sea

# General guidelines in developing notebooks for teaching

- Specify learning goals (topical, programming skills)
- Know your audience. Try to make content accessible for experienced and less experienced programmers. Not an easy task.

(advanced exercises at the end? Or teamwork)

• Be aware that to create more research independence we need to help participants transition to locally run codes, Anaconda/Spyder and other. May think about explicit teaching about this for graduate students.

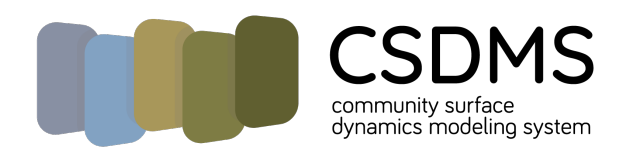

CSDMS supports computational modeling in earth-surface science by engaging *community*, providing *computing* resources, and promoting *education* 

*share resources,* 

*collaborate learn and teach create, run, test, analyze, and apply models*

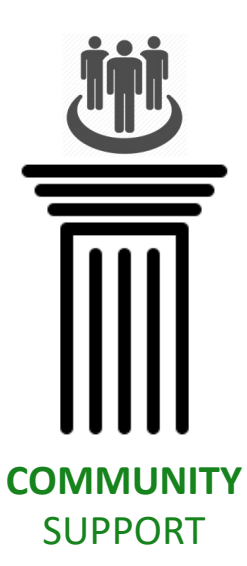

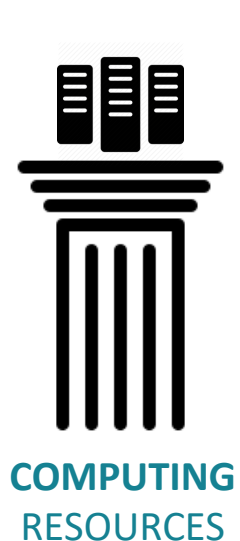

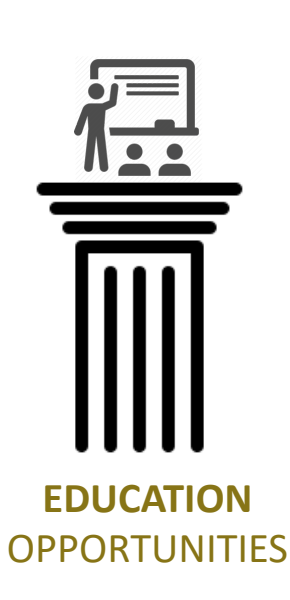

# Software Cyberinfrastructure: CSDMS Modeling Framework

*"CSDMS is envisioned as a modeling environment containing a community-built, freely available suite of integrated, ever-improving software modules aimed at predicting the erosion, transport, and accumulation of sediment and solutes in landscapes and sedimentary basins over a broad range of time and space scales." - Science Plan, 2004* 

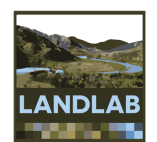

pymt

- 1. Model-building toolkit (Landlab)
- 2. Execution and coupling framework (PyMT)

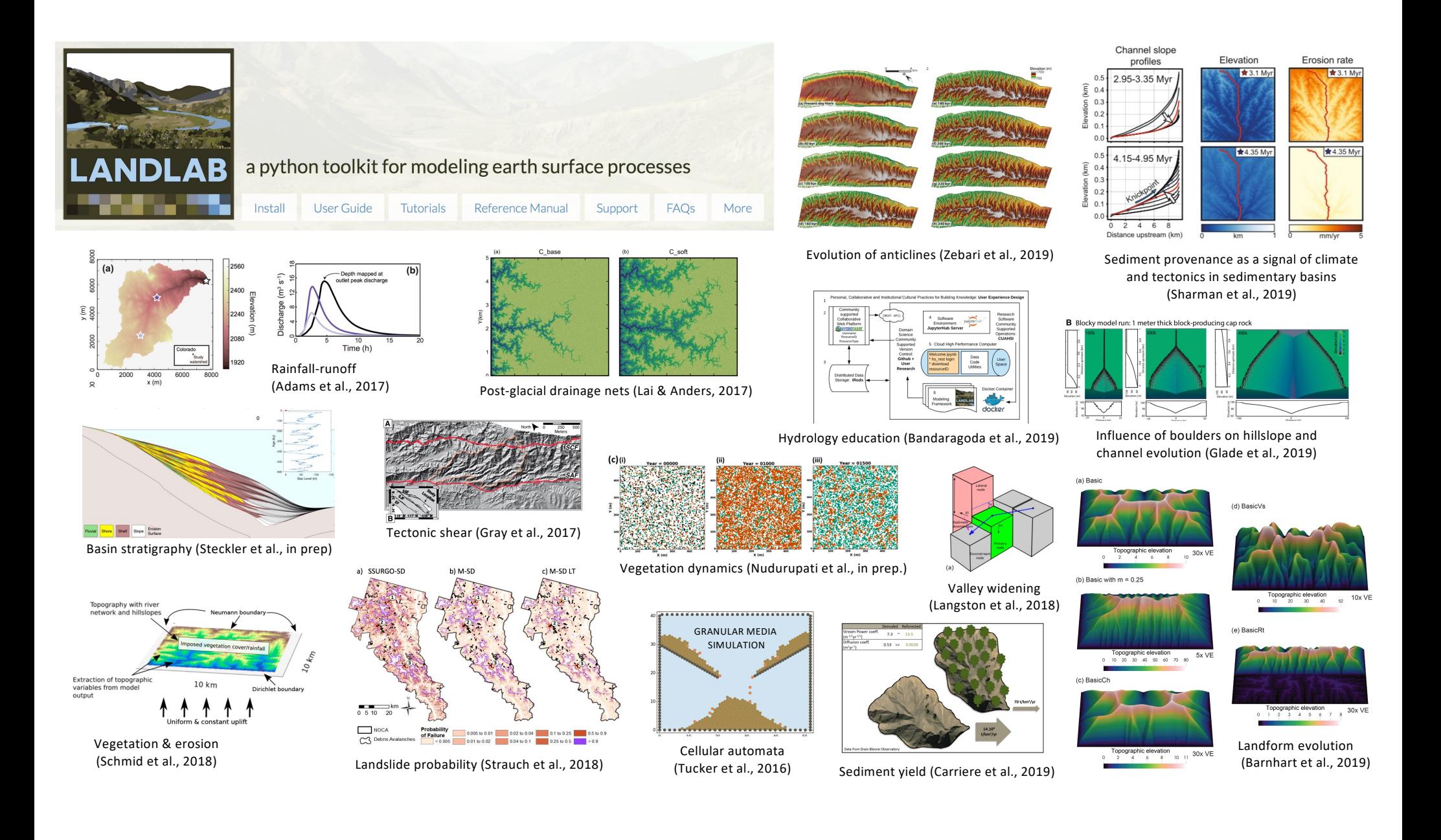

### Think-Pair-Explore

Go to: [https://landlab.readthedocs.io/en/latest](https://landlab.readthedocs.io/en/latest/)/

Explore the landlab documentation and see whether you can find the 1) teaching tutorial notebook on: Exploring rainfall driven hydrographs with Landlab

2) Tutorial notebook on: Flexure

Open either tutorial and see whether the notebooks work.

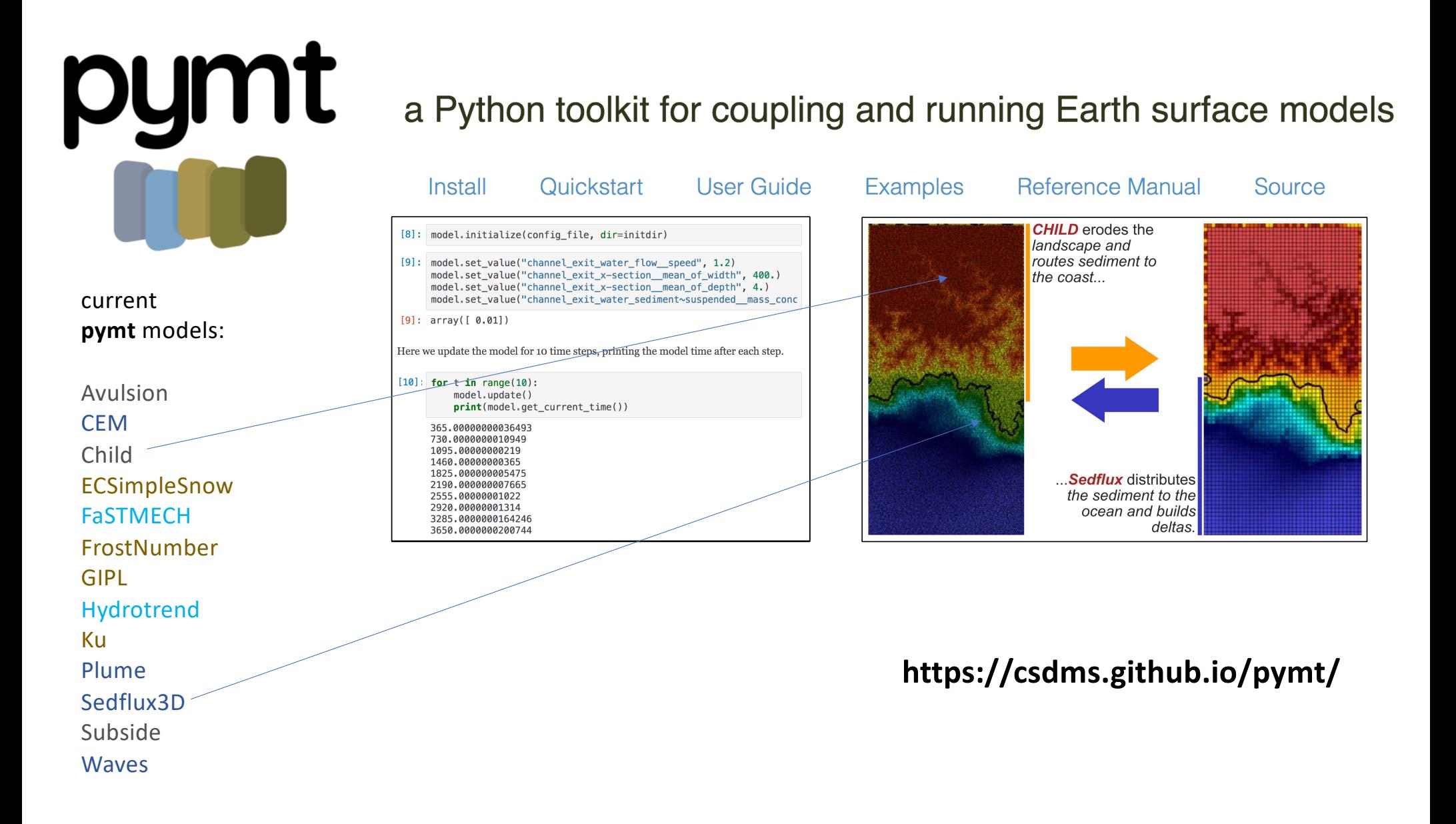

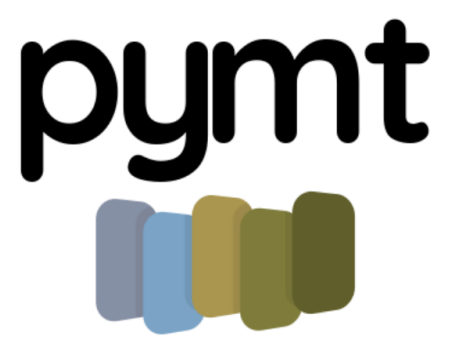

current

Avulsion

**CEM** Child

GIPL

Ku Plume

Hydrotrend

Sedflux3D Subside Waves

### a Python toolkit for coupling and running Earth surface models

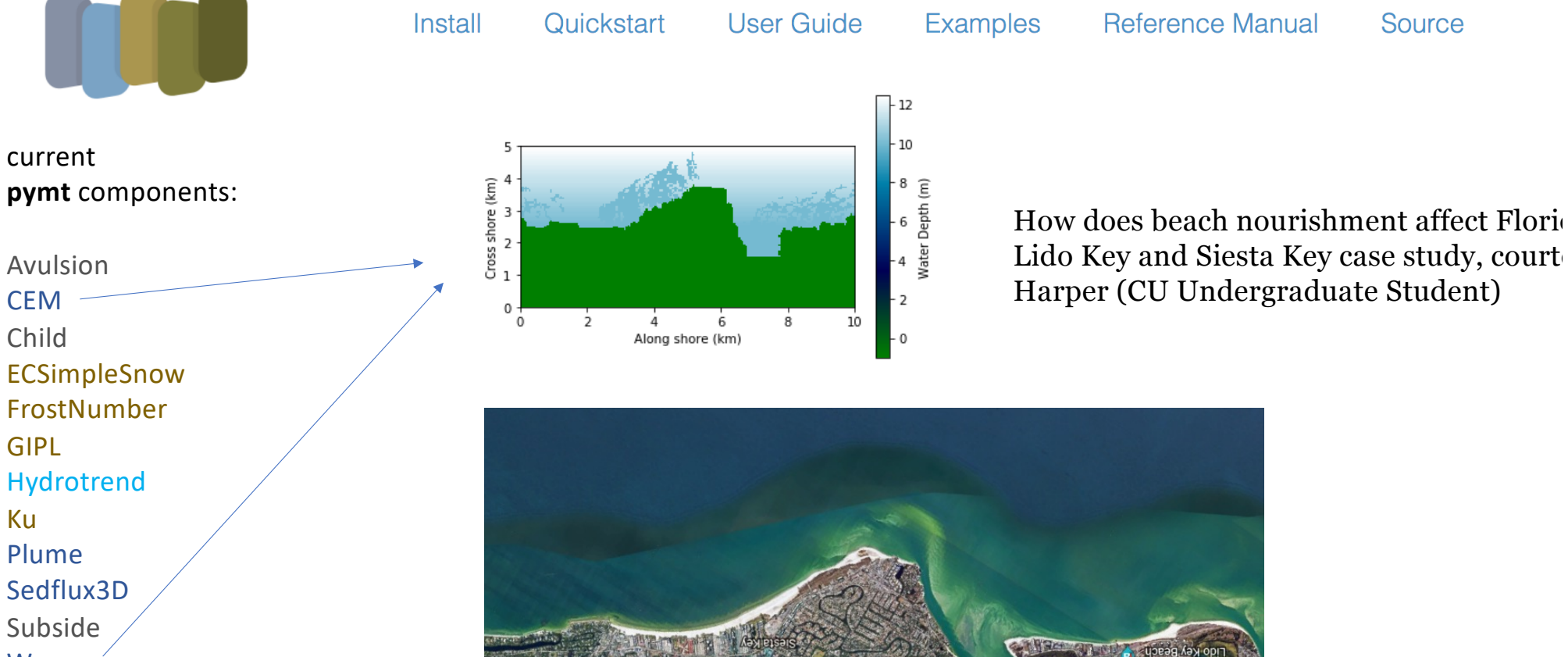

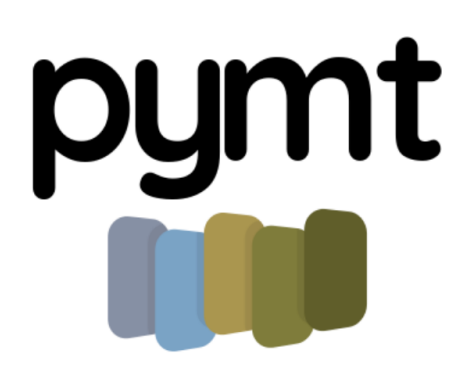

### a Python toolkit for coupling and running Earth surface models

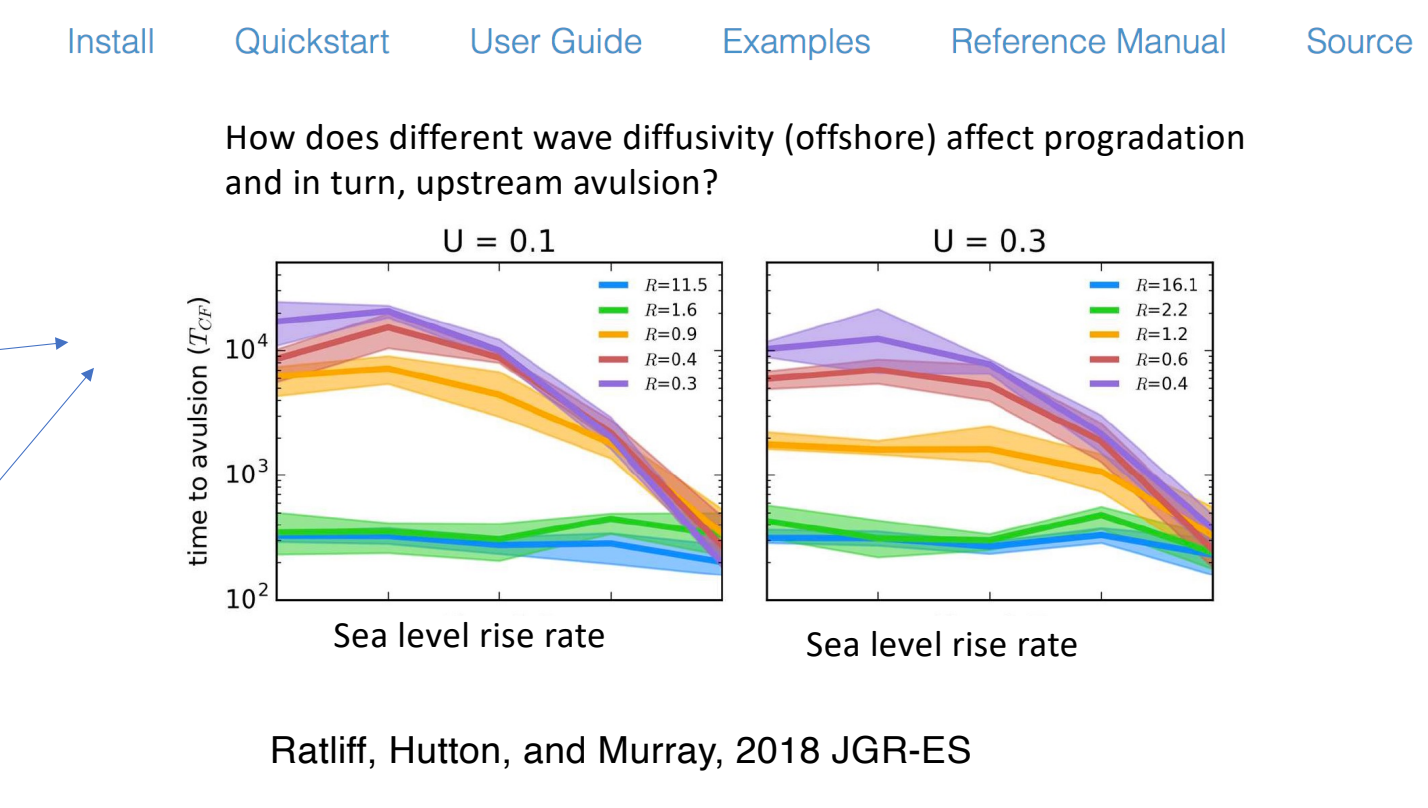

https://github.com/katmratliff/rafem https://csdms.colorado.edu/wiki/Model:RAFEM

current **pymt** components:

Avulsion **CEM** Child **ECSimpleSnow** FrostNumber GIPL Hydrotrend Ku Plume Sedflux3D Subside Waves RAFEM

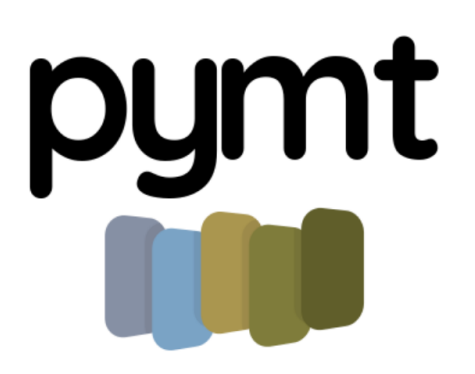

#### current **pymt** components:

Avulsion **CEM** Child ECSimpleSnow FrostNumber GIPL Hydrotrend Ku Plume Sedflux3D Subside Waves RAFEM

### a Python toolkit for coupling and running Earth surface models

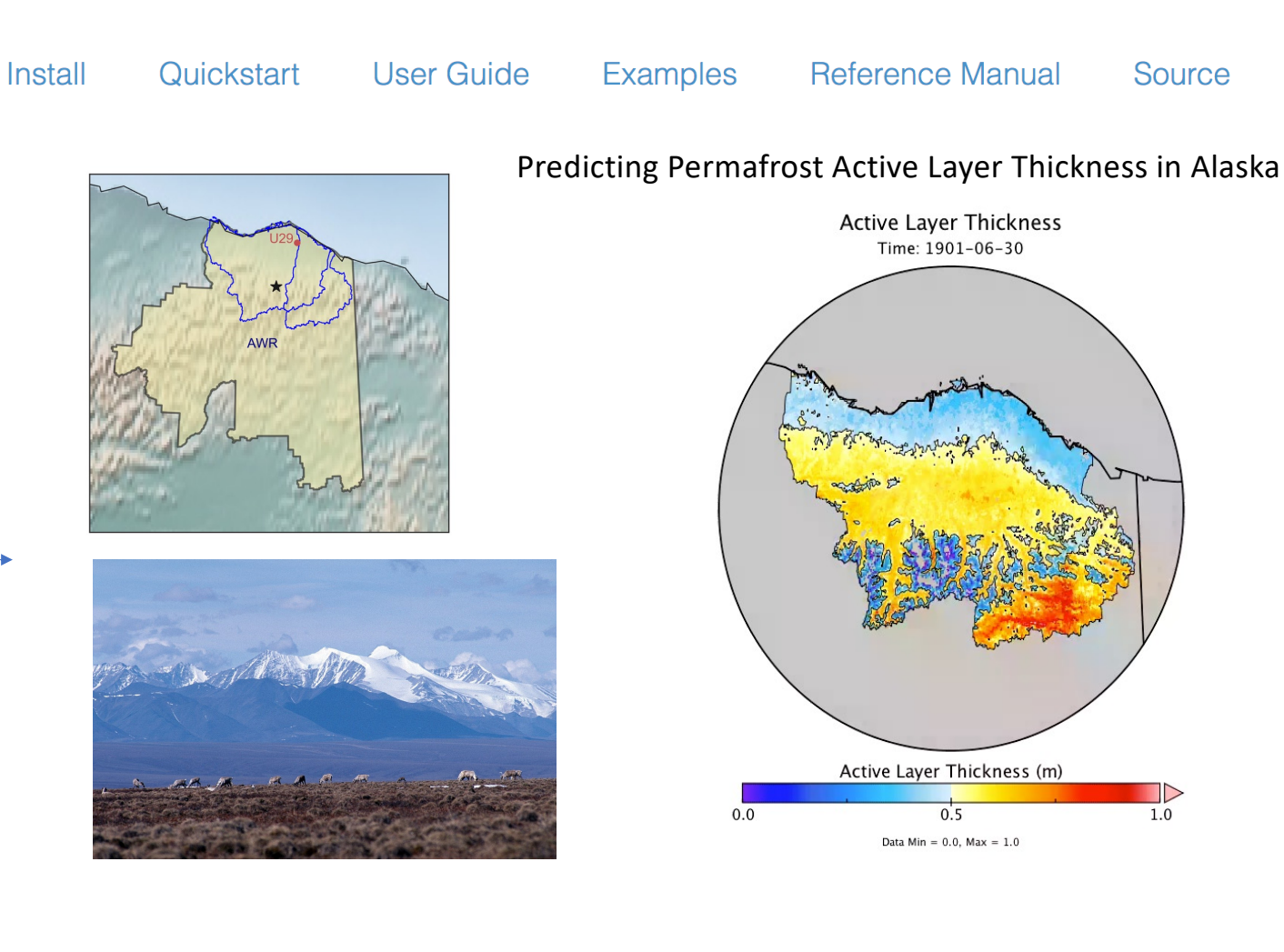

### Think-Pair-Explore-Report Issues

Go to: https://pymt.readthedocs.io/en/latest/

Explore the pymt documentation and see whether you can find the 1) tutorial notebook on HydroTrend:

2) Tutorial notebook on a coupled model: Coastal Evolution and Waves

Open either tutorial and see whether the notebooks work. If they do not work, can we figure out how post an issue to the CSDMS helpdesk? [https://github.com/csdms/help-desk/issue](https://github.com/csdms/help-desk/issues)s Any other options to try to run these notebooks?

# Data Components

Implement a standard interface for key datasets that are useful input data for models

Tian Gan and Mark Piper work on these components.

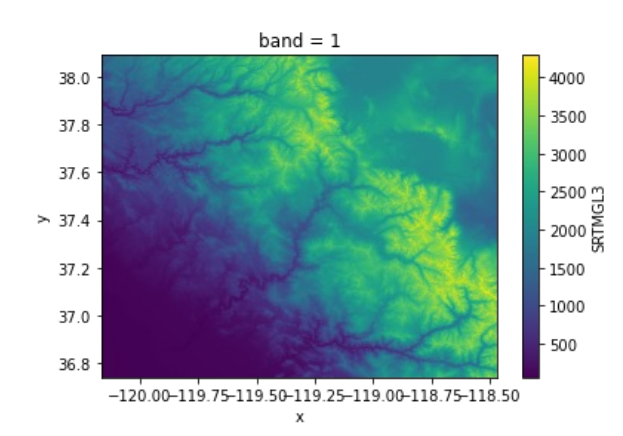

Get raster topographic data from the Opentopography Repository

https://csdms.colorado.edu/wiki/Lab-0028

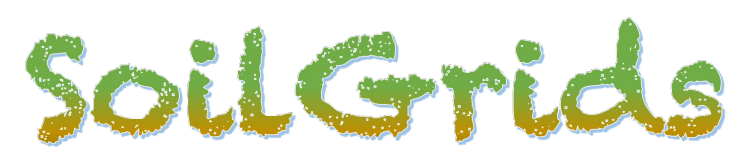

Fetch subsets of gridded soil information from SoilGrids [\(https://www.isric.org/explore/soilgrid](https://www.isric.org/explore/soilgrids)s)

https://csdms.colorado.edu/wiki/Lab-0019

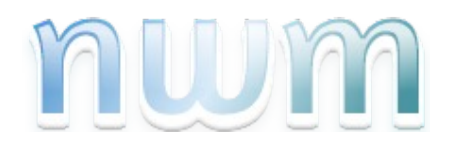

National Water Model data component – fetches data on streamflow

### HANDS-ON EXCERCIZES

## Hands-on Exercise 1 (15 mins)

- Open web browser and go to the CSDMS educational repository, under labs.
- **Open the Cratered Landscapes notebook**
- <https://csdms.colorado.edu/wiki/Lab-0025>
- Go to the jupyterhub
- Run the cratered landscapes notebook
- Make a change to the region of interest and visualize your DEM.

# Hands-on Exercise 2 (15 mins)

- Open web browser and go to the CSDMS educational repository, under labs.
- Open the Open Topography Data Component
- <https://csdms.colorado.edu/wiki/Lab-0028>
- Go to the jupyterhub
- Run the topography notebook
- Make a change to the region of interest and visualize your DEM.

# Landlab Hylands uses Toography data component

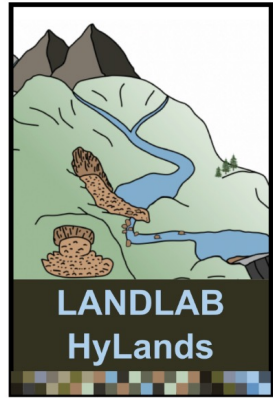

Explicit simulation of landslides in the python Landlab modeling toolkit

#### Bedrock landslides on existing topography (SRTM DEM)

This notebook provides a brief introduction and user's guide for the BedrockLandslider component for landscape evolution modeling. It combines two documents, a User's Manual and a notebook-based example, written Benjamin Campforts to accompany the following publication:

- Campforts et al. 2022, in review
- Campforts B., Shobe C.M., Steer P., Vanmaercke M., Lague D., Braun J. (2020) HyLands 1.0: a hybrid landscape evolution model to simulate the impact of landslides and landslide-derived sediment on landscape evolution. Geosci Model Dev: 13(9):3863-86.

### Contributions

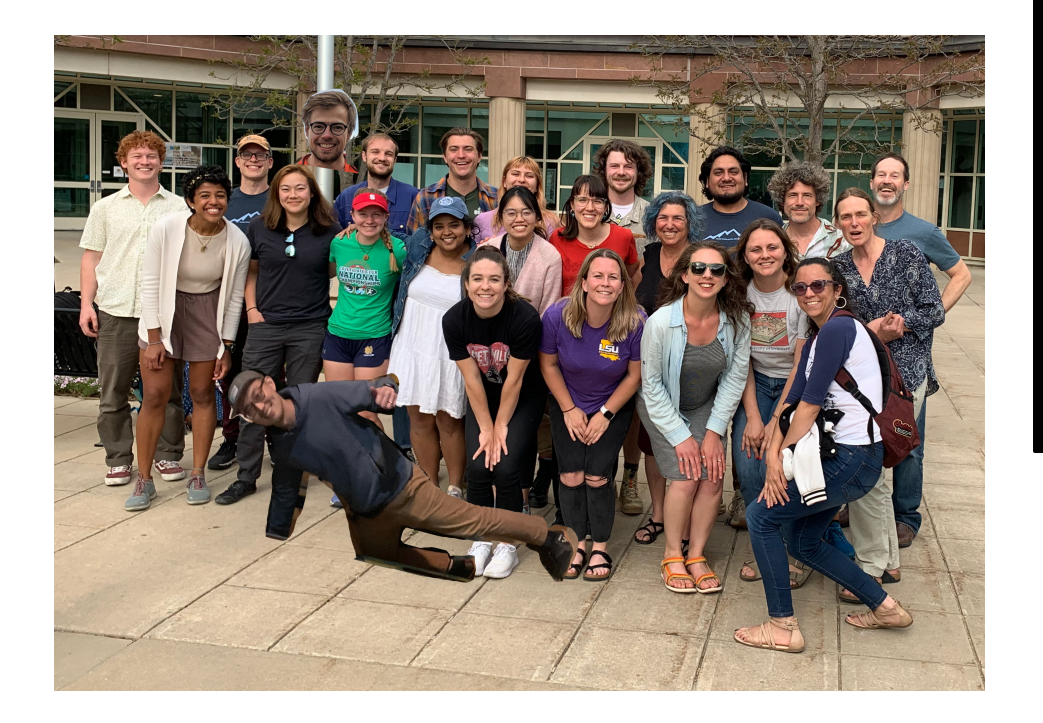

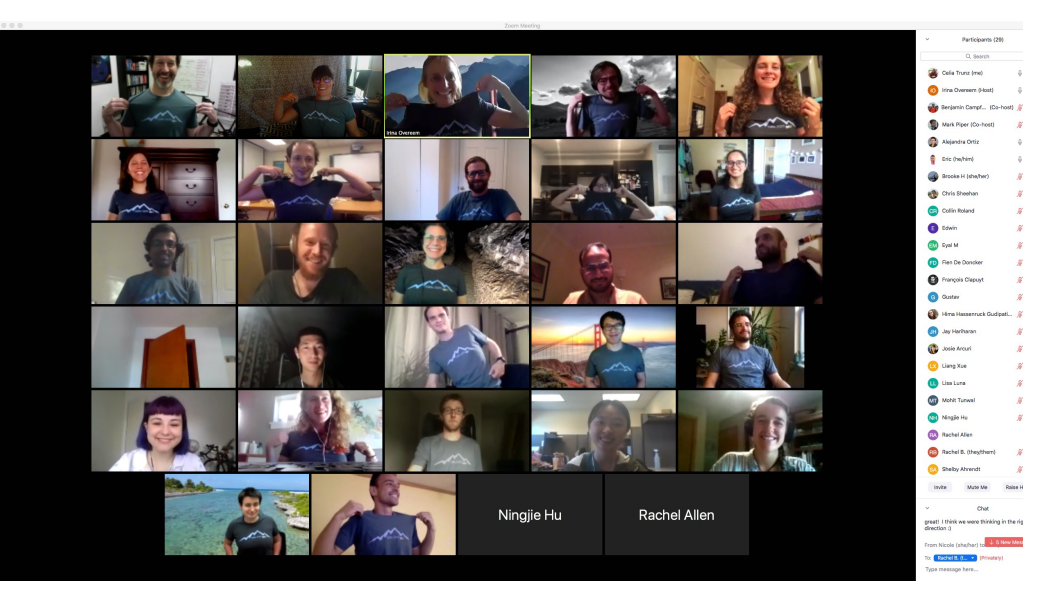

Cybertraining Earth Surface Processes Modeling Summer Institute 2020-2021 and 2022

# More Help?

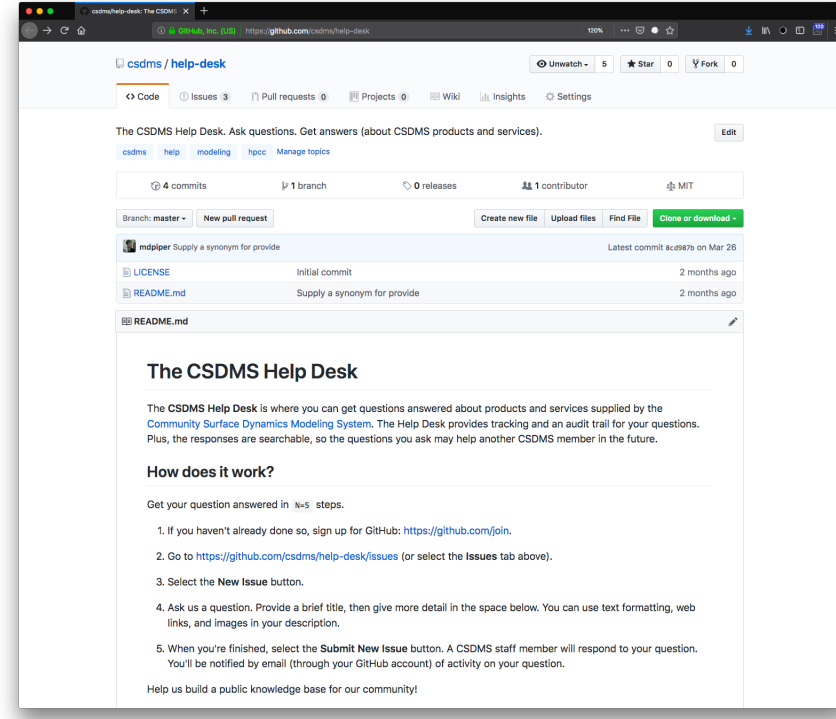

User Help Desk: [https://github.com/csdms/help-des](https://github.com/csdms/help-desk)k

### Discussion (1)

- What are your teaching priorities with Notebooks?
- What topics need to be prioritized?
- What skills need to be prioritized?

### Discussion (2)

- Can notebooks function as a stand-alone online resource?
- Are there creative solutions for joint online teaching with notebooks?
- A graduate student seminar focused on earth surface processes supported by notebooks?

# Discussion (3)

- What are the precise guidelines
- How do we foster a culture of contributing notebooks as teaching resources
- Reminder in the newsletter, this is a broader impact!
- Would there be incentives for you to adapt your own class material for a larger audience?
- Acknowledgement of contributors
- Notebook award?
- Notebook abstracts at the meeting
- Any other creative ideas to make the resource more robusts and useable? Have the notebooks in an overnightly testbed.

Version control is a learning goal and it is backups for students

Add extra documentation for their own local installation at the end of the notebook.

### Summary

CSDMS and OpenEarthscape projects have new community jupyterhubs <https://csdms.colorado.edu/wiki/JupyterHub> Contact: DR. Mark Piper

- CSDSM and Landlab have suites of example notebooks on earth surface processes
- Now we can use data model couplings through BMI for Models and Data Components (contact dr. Tian Gan)
- We would love for people to use these in classrooms more, have had several faculty at a range of institutions use this resource.
- We would love even more if people would contribute their teaching notebooks.

### References

• CSDMS: a community platform for numerical modeling of Earth surface processes. Tucker et al., 2022. Geosci. Model Dev., 15, 1413–1439, 2022. https://doi.org/10.5194/gmd-15-1413-2022

### Acknowledgments

National Science Foundation under Award for the Community Surface Dynamics Modeling System – CSDMS 3.0

National Science Foundation under Award No. 2026951, EarthCube Capabilities: Cloud-Based Accessible and Reproducible Modeling for Water and Sediment Research.

National Science Foundation under Award for the Cybertraining Program Earth Surface Processes Modeling Institute 2020-2021-2022.

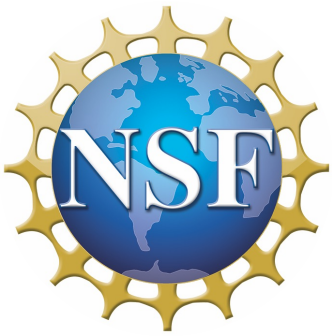